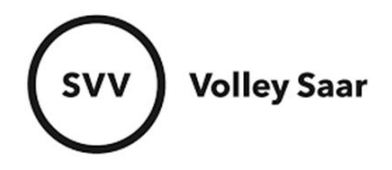

## **Vereinsfunktionäre pflegen**

Im SAMS-Mitgliederbereich anmelden svv.sams-server.de/ma

Auf der linken Seite unter eurem Vereinsnamen findet ihr den Punkt VEREIN

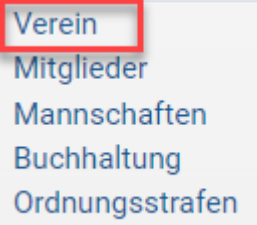

Reiter FUNKTIONÄRE auswählen → Verantwortlichen einpflegen (über blaues PLUS-Zeichen) → SPEICHERN nicht vergessen!

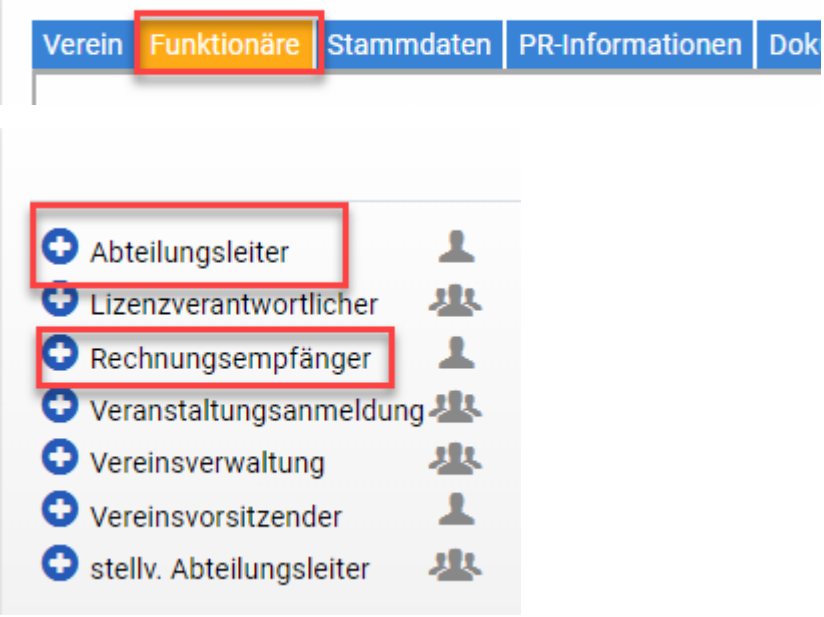

Es können nur Personen ausgewählt werden, die in eurer Mitgliederliste stehen.